Java & Spring Boot im Container

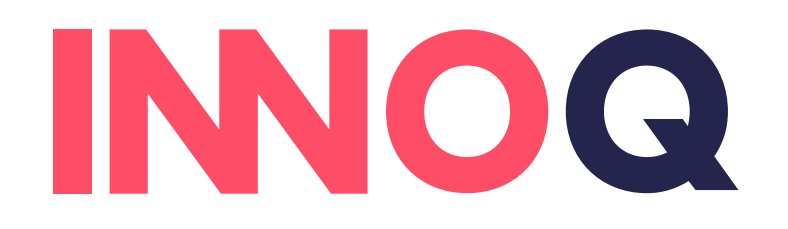

OVIRATION EAST 31-08-2010

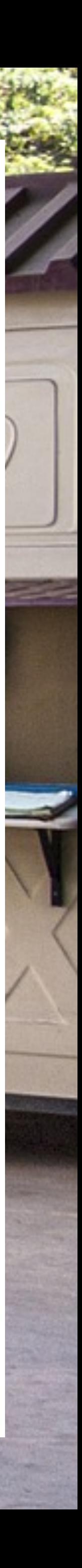

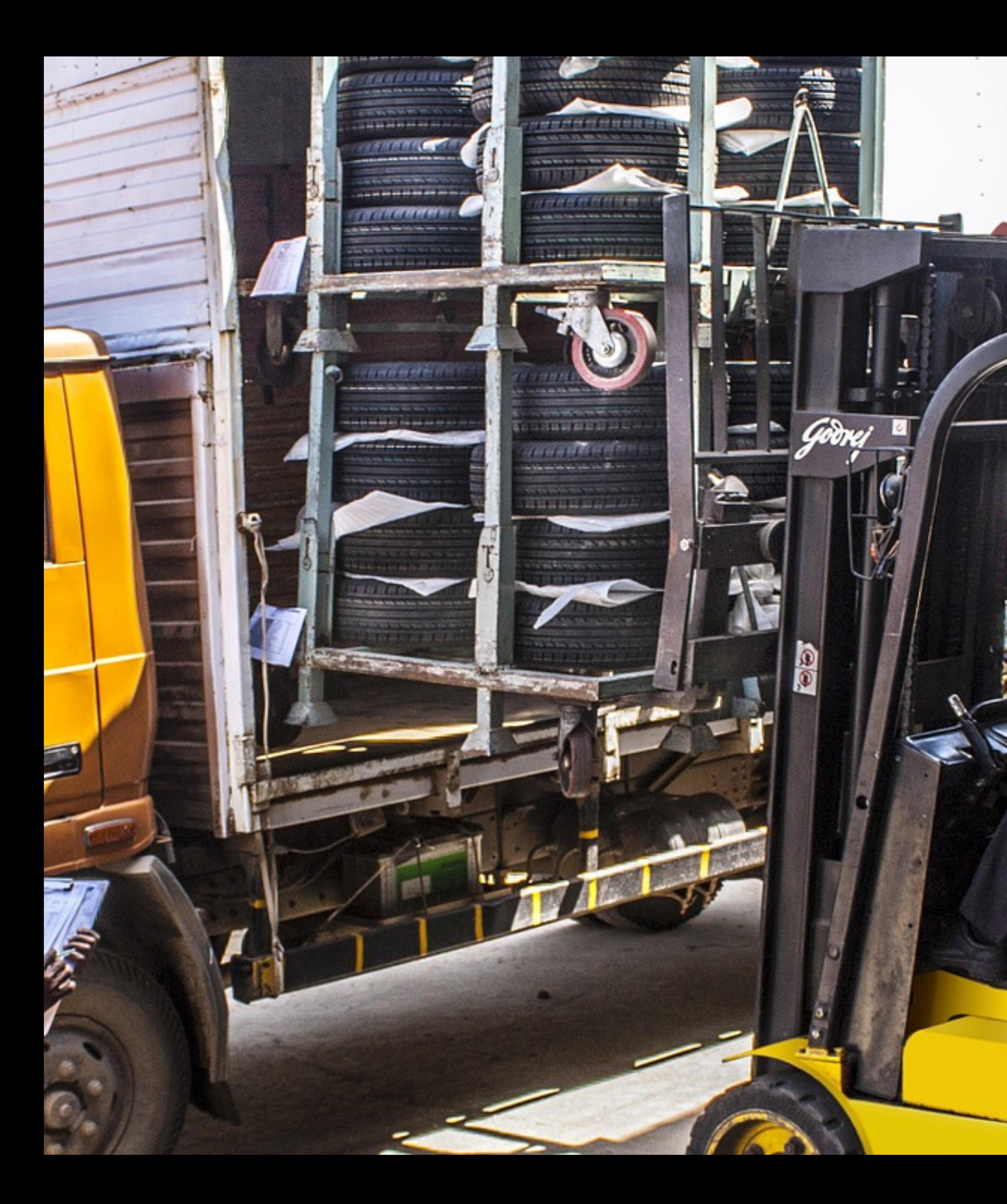

27. Oktober 2020 JCON

### MICHAEL VITZ

Senior Consultant INNOQ Deutschland GmbH @michaelvitz

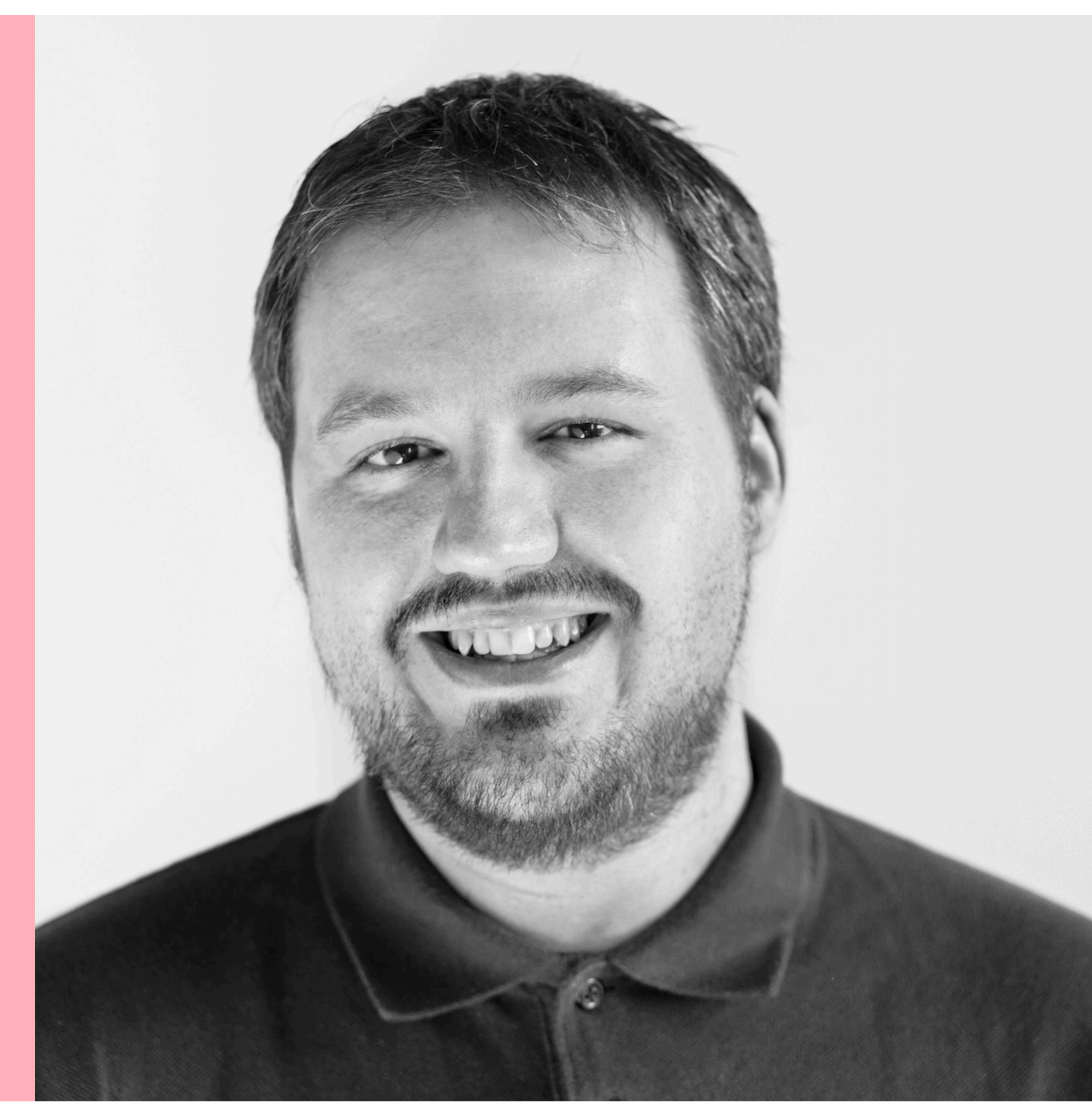

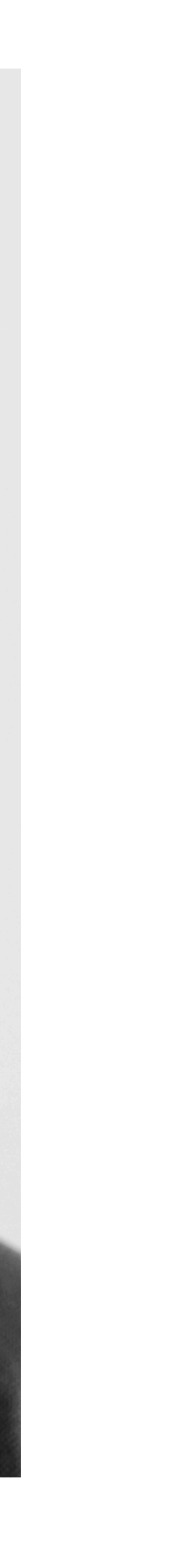

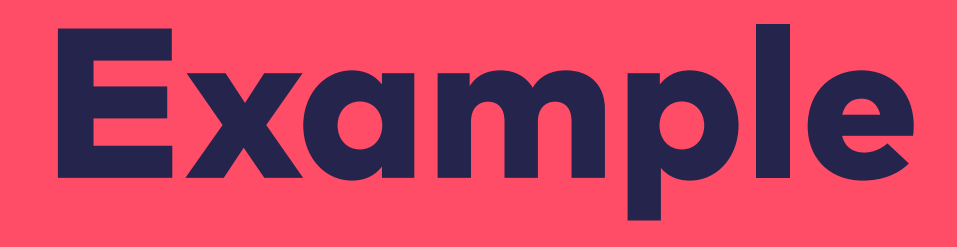

T Ja

### Example Application

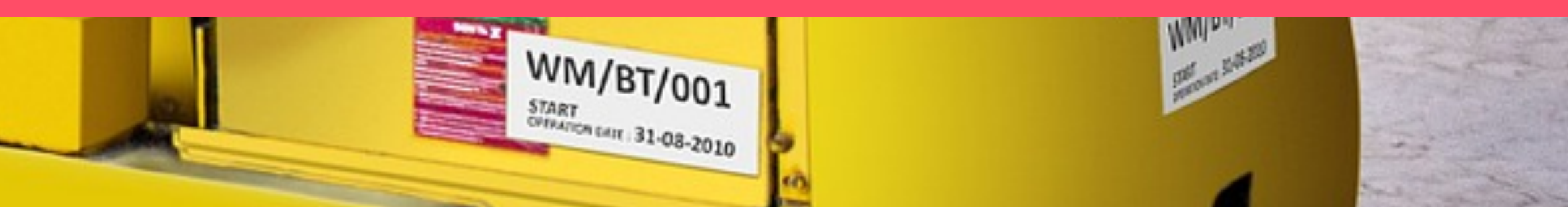

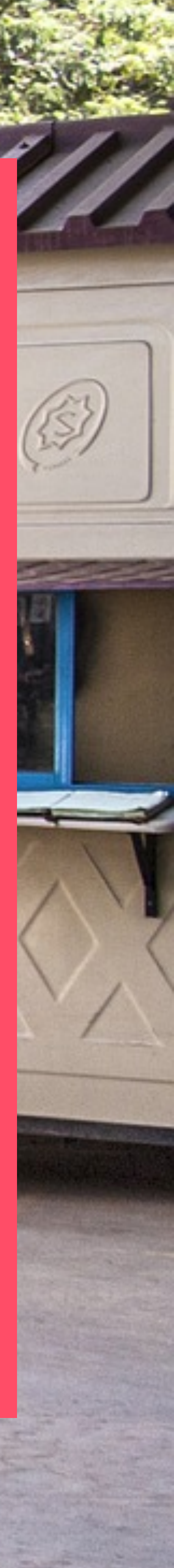

```
https://maven.apache.org/xsd/maven-4.0.0.xsd">
   <modelVersion>4.0.0</modelVersion>
   <parent>
     <groupId>org.springframework.boot</groupId>
     <artifactId>spring-boot-starter-parent</artifactId>
     <version>2.3.4</version>
     <relativePath/>
   </parent>
   <groupId>com.innoq</groupId>
   <artifactId>spring-container</artifactId>
   <version>1.0.0-SNAPSHOT</version>
   <properties>
     <java.version>11</java.version>
   </properties>
   <dependencies>
     <dependency>
       <groupId>org.springframework.boot</groupId>
       <artifactId>spring-boot-starter-web</artifactId>
     </dependency>
     <dependency>
       <groupId>org.springframework.boot</groupId>
       <artifactId>spring-boot-devtools</artifactId>
       <scope>runtime</scope>
       <optional>true</optional>
     </dependency>
   </dependencies>
   <build>
     <plugins>
       <plugin>
         <groupId>org.springframework.boot</groupId>
         <artifactId>spring-boot-maven-plugin</artifactId>
       </plugin>
     </plugins>
```

```
package de.mvitz.spring.com/de.mvitz.spring.com/de.mvitz.spring.com/deep-container;
import org.springframework.boot.SpringApplication; 
\left| \text{import org.springframework.boot.awt} \right|import org.springframework.web.bind.annotation.GetMapping; 
import org.springframework.web.bind.annotation.RestController; 
@SpringBootApplication
@RestController
public class Application { 
     public static void main(String[] args) { 
         SpringApplication.run(Application.class, args);
 } 
     @GetMapping
     public String index() { 
          return "Hello from Spring!"; 
 } 
}
```
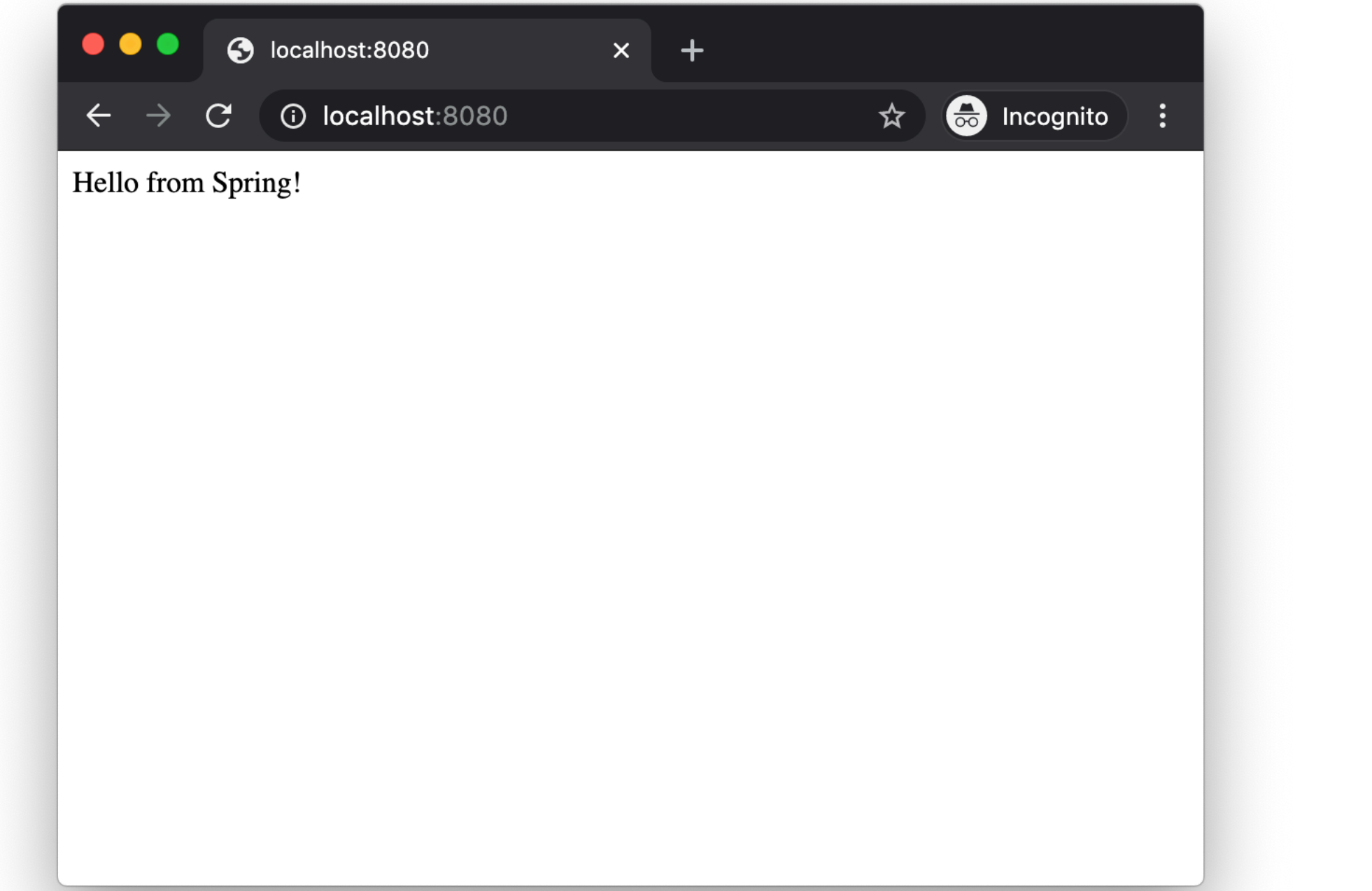

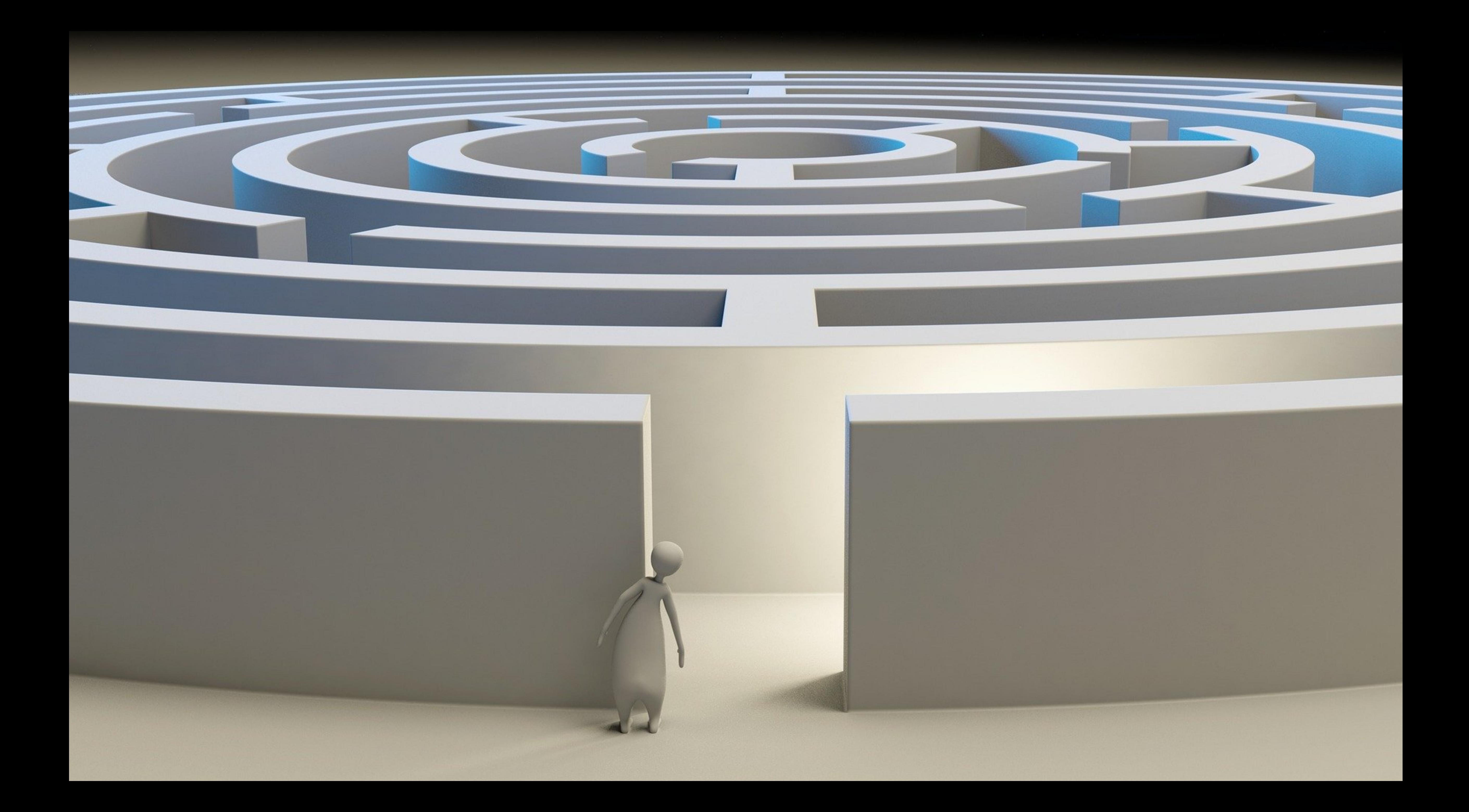

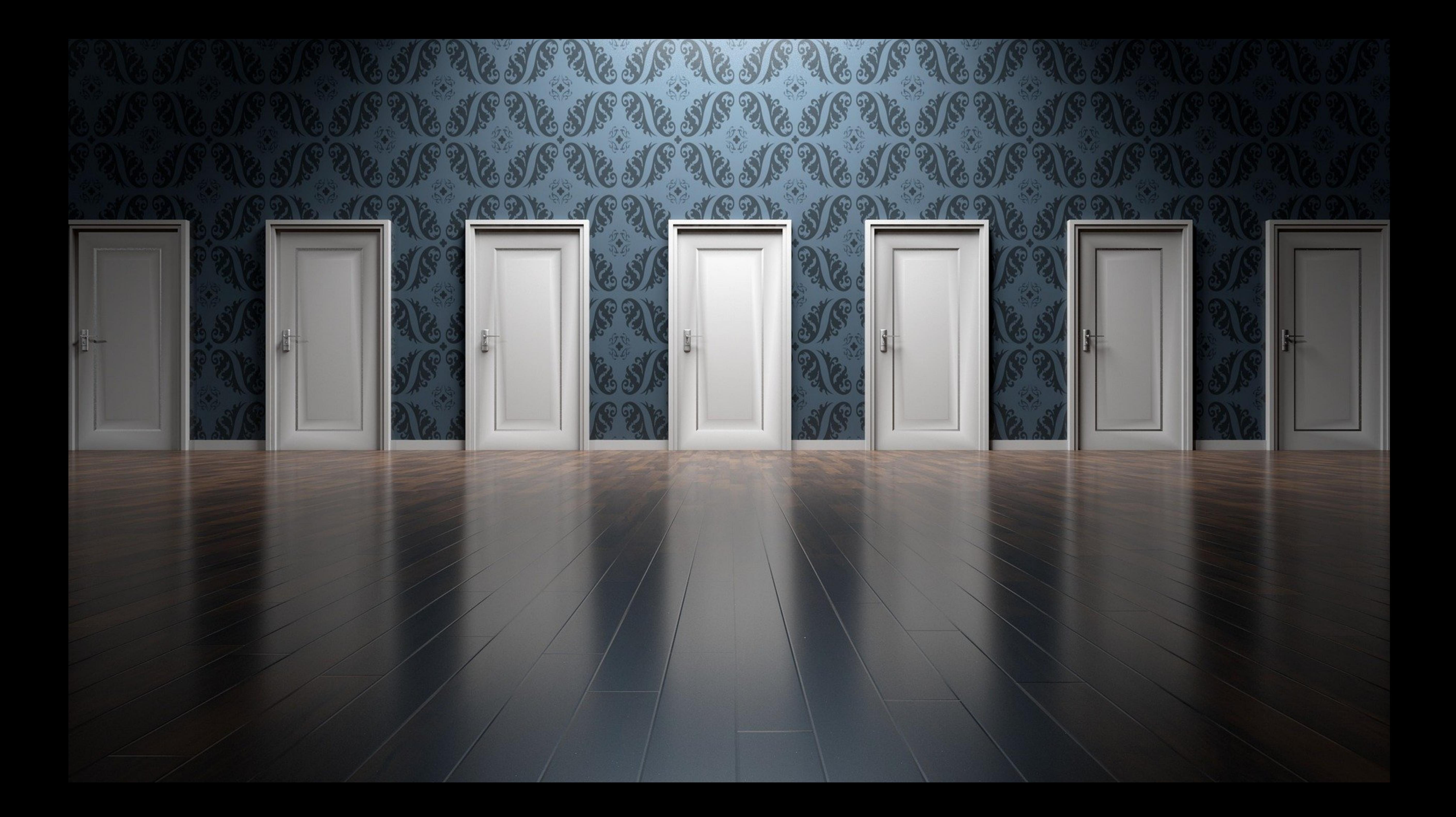

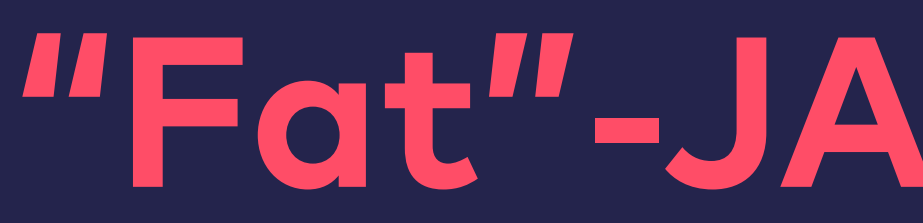

### **"Fat"-JAR Container**

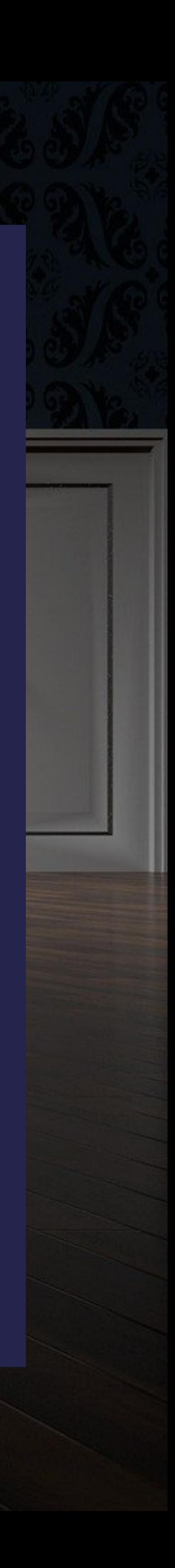

#### FROM adoptopenjdk/openjdk11:jdk-11.0.9\_11-alpine-slim

COPY ./target/spring-container-\*.jar /spring-container.jar CMD ["java", "-jar", "/spring-container.jar"] EXPOSE 8080

### FROM adoptopenjdk/openjdk11:jdk-11.0.9\_11-alpine-slim RUN mkdir -p /app

WORKDIR /app COPY ./target/spring-container-\*.jar /app/spring-container.jar CMD ["java", "-jar", "/app/spring-container.jar"] EXPOSE 8080

#### FROM adoptopenjdk/openjdk11:jdk-11.0.9\_11-alpine-slim

RUN mkdir -p /app && \ chown -R daemon /app

USER daemon WORKDIR /app

COPY ./target/spring-container-\*.jar /app/spring-container.jar CMD ["java", "-jar", "/app/spring-container.jar"]

EXPOSE 8080

#### docker build -t spring-container .

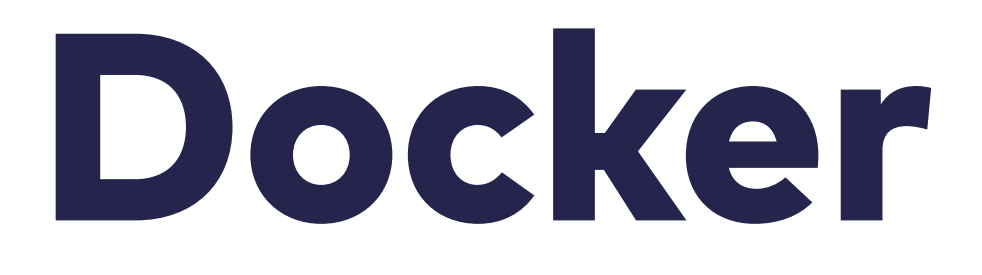

### Docker

- + No changes in POM required
- + Straightforward Dockerfile
- + No additional abstraction

- - Separate step in build process
- - "Fat"-JAR

<https://github.com/fabric8io/docker-maven-plugin>

<plugin> <groupId>io.fabric8</groupId> <version>0.34.1</version> </plugin>

# <artifactId>docker-maven-plugin</artifactId>

./mvnw verify docker:build

- + Straightforward Dockerfile
- + No separate step in build process
- + Additional capabilities (start/stop/watch/…)

- +- Only small abstraction
- +- No plugin configuration in POM required

 $\bullet$  - "Fat"-JAR

<configuration> <images> <image> <name>spring-container-fabric8</name> <build> <from>adoptopenjdk/openjdk11:jdk-11.0.9\_11-alpine-slim</from> <runCmds> <run>mkdir -p /app &amp;&amp; chown -R daemon /app</run> </runCmds> <user>daemon</user> <workdir>/app</workdir> <assembly> <targetDir>/app</targetDir> <descriptorRef>artifact</descriptorRef> </assembly>  $<$ cmd $>$ <exec> <arg>java</arg> <arg>-jar</arg> <arg>/app/\${project.artifactId}-\${project.version}.jar</arg> </exec>  $\langle$  cmd $\rangle$  <ports> <port>8080</port> </ports> </build>  $\mathcal{L}$  . The set of  $\mathcal{L}$  is the set of  $\mathcal{L}$ 

#### • +- Some more abstraction

- - Dockerfile in XML
- $\bullet$  "Fat"-JAR

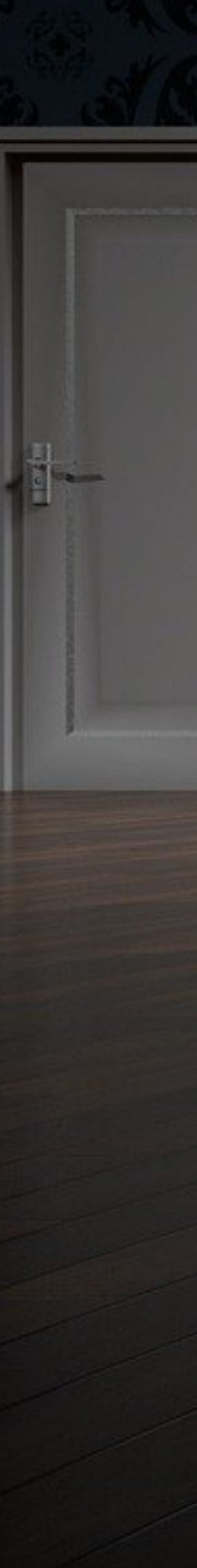

"Fat"-JAR?

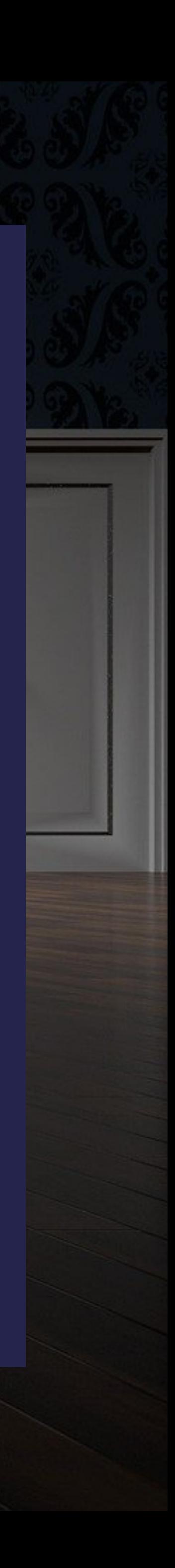

### \$ du -h target/spring-container-1.0.0-SNAPSHOT.jar 16M target/spring-container-1.0.0-SNAPSHOT.jar

Sending build context to Docker daemon 19.96MB Step 1/7 : FROM adoptopenjdk/openjdk11:jdk-11.0.9\_11-alpine-slim  $---> 6e24b2c53f87$ Step 2/7 : RUN mkdir -p /app && chown -R daemon /app ---> Using cache ---> 04631ac529dd Step 3/7 : USER daemon ---> Using cache ---> fe0fe11bb555 Step 4/7 : WORKDIR /app ---> Using cache  $---> 4a95f3163d2d$ Step 5/7 : COPY ./target/spring-container-\*.jar /app/spring-container.jar ---> 7763afdd5b50 Step 6/7 : CMD ["java", "-jar", "/app/spring-container.jar"] ---> Running in a327c50e7a72 Removing intermediate container a327c50e7a72 ---> 311762838046 Step 7/7 : EXPOSE 8080 ---> Running in 834b132542c6 Removing intermediate container 834b132542c6 ---> 1622208fcb32 Successfully built 1622208fcb32

## Docker Layers

- Only contain diff to previous layer
- Read only (except Read/Write layer at runtime)
- Rule of thumb: Every instruction -> Layer
- Can be cached and reused by builds
- Size does matter during transfer

#### Read/Write

#### **EXPOSE 8080**

CMD ["java", ...

COPY ...

FROM ...

 $\bullet\bullet\bullet$ 

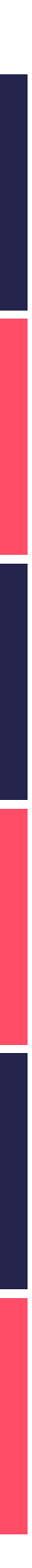

### **maven-dependency-plugin**

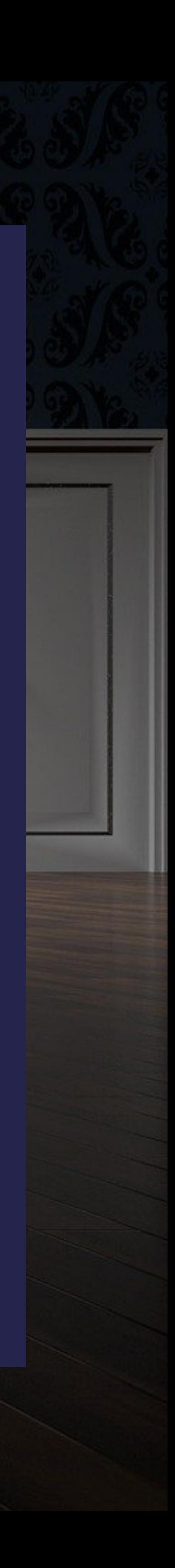

## maven-dependency-plugin

<https://maven.apache.org/plugins/maven-dependency-plugin/>

<plugin> <artifactId>maven-dependency-plugin</artifactId> <executions> <execution> <goals> <goal>copy-dependencies</goal> </goals> <configuration> <includeScope>runtime</includeScope> </configuration> </execution> </executions> </plugin>

```
FROM adoptopenjdk/openjdk11:jdk-11.0.9_11-alpine-slim 
RUN mkdir -p /app/lib && \ 
     chown -R daemon /app 
USER daemon 
WORKDIR /app 
COPY ./target/dependency/ /app/lib 
COPY ./target/spring-container-*.jar /app/spring-container.ja
CMD [ "java", \ 
       "-classpath", \ 
       "/app/spring-container.jar:/app/lib/*", \ 
       "com.innoq.spring.container.Application" ] 
EXPOSE 8080
```
## maven-dependency-plugin

- + Works with every Java application
- + Only downloads dependencies
- + Dockerfile stays clean

• - Not obvious that plugin is required for Image building

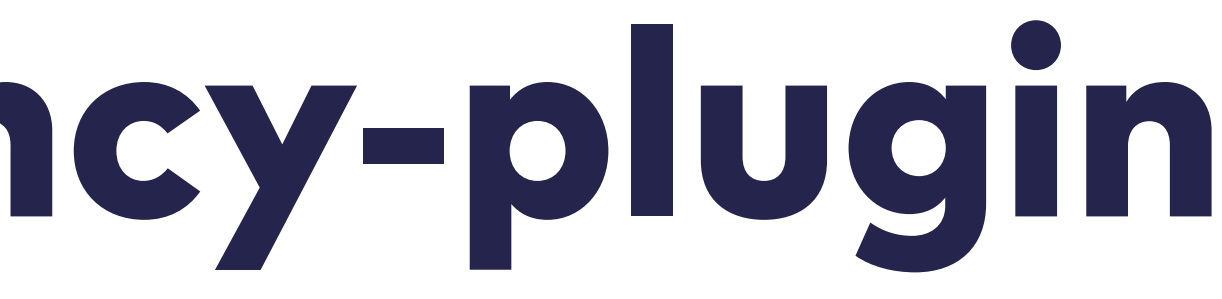

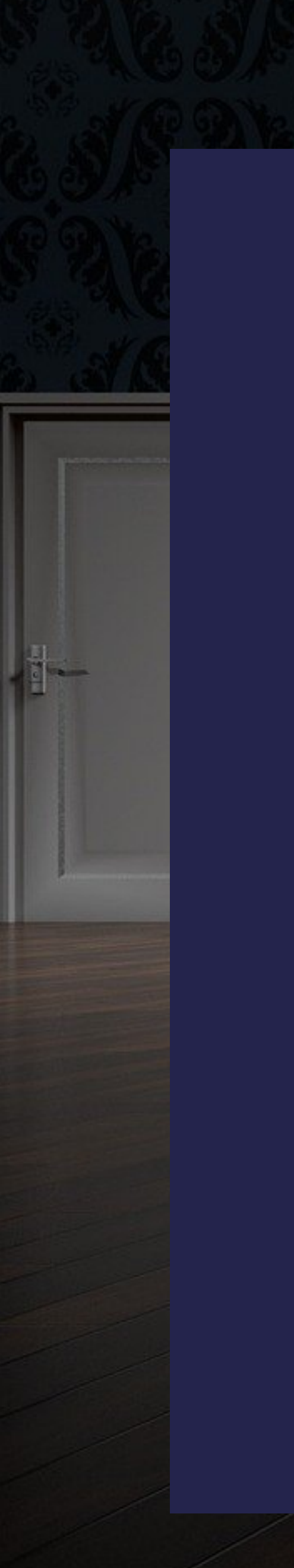

JE LE JE LE JE LE JE LE JE LE JE

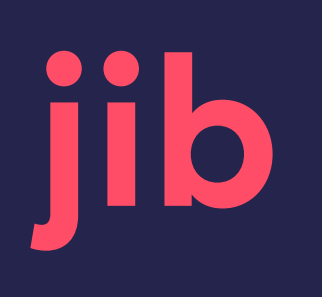

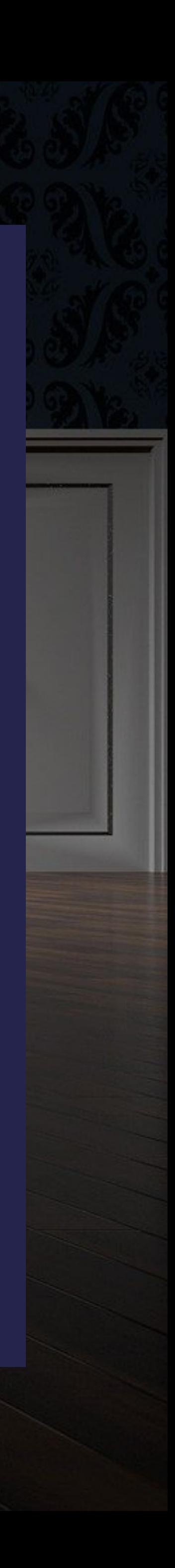

NO

### jib

<https://github.com/GoogleContainerTools/jib/tree/master/jib-maven-plugin>

### <plugin> <groupId>com.google.cloud.tools</groupId> <artifactId>jib-maven-plugin</artifactId> <version>2.6.0</version> <configuration>  $<$ to $>$  <image>spring-container-jib</image>  $\langle t_0 \rangle$  </configuration> </plugin>

./mvnw verify jib:dockerBuild

## jib

- + Works with every Java application
- + Distroless Image

- +- No own Dockerfile
- +- Can be used without Docker daemon

• - Level of abstraction

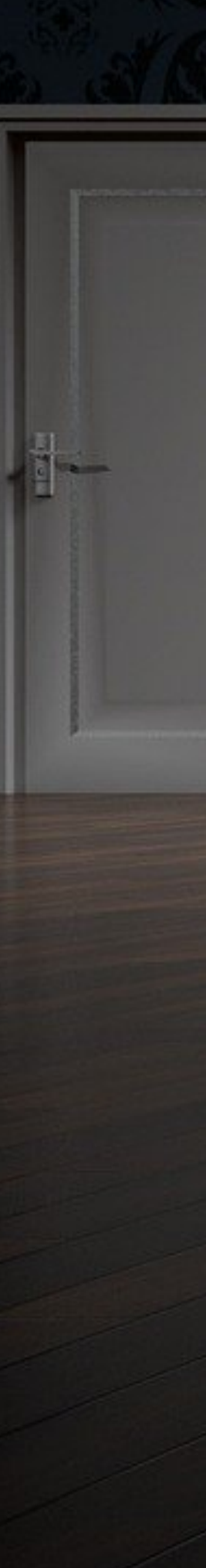

Spring Boot

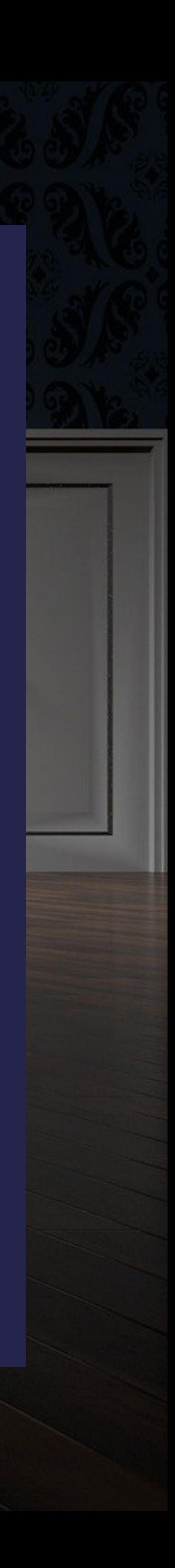

## Spring Boot Extract

### jar xf target/spring-container-1.0.0-SNAPSHOT.jar

## Spring Boot Extract

- + Works with older Spring Boot versions
- + Straightforward script

• +- Separate build step

- - Spring Boot dependent
- - Spring Loader is included by default

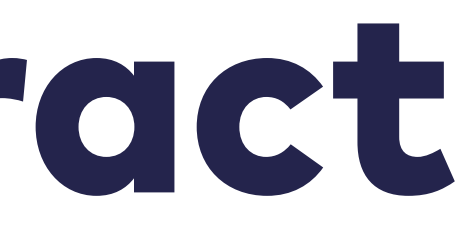

## Spring Boot Layered JAR

java \ -Djarmode=layertools \ extract

## -jar target/spring-container.jar \

## Spring Boot Layered JAR

- + Layers are customisable (e.g. layer for company wide dependencies)
- + Straightforward script

• +- Separate build step

• - Spring Boot dependent

## Spring Boot Build Packs

### ./mvnw spring-boot:build-image

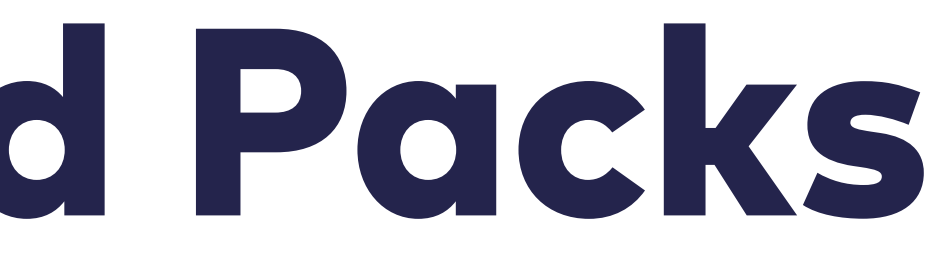

## Spring Boot Build Packs

• + No need for configuration

- - Multiple abstraction layers
- - Loss of control

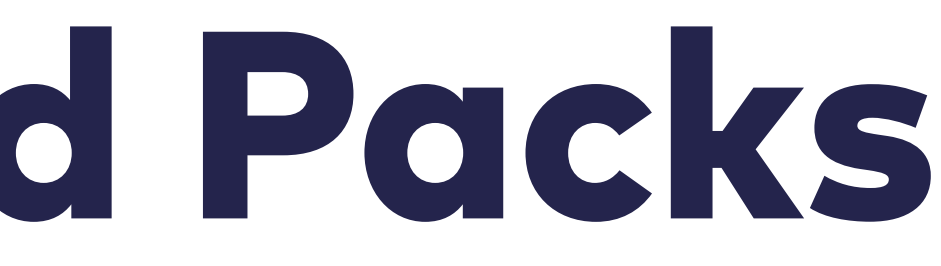

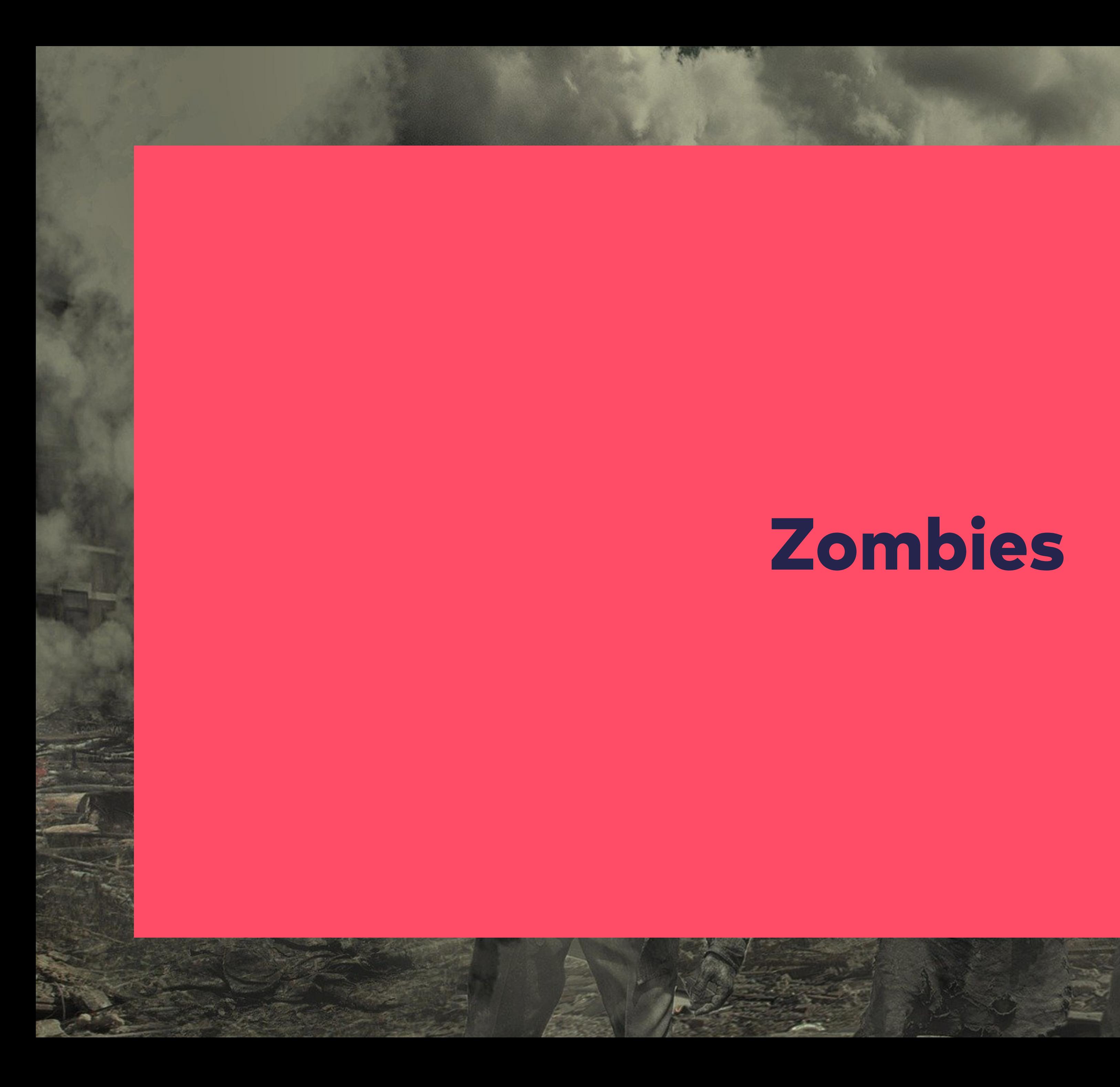

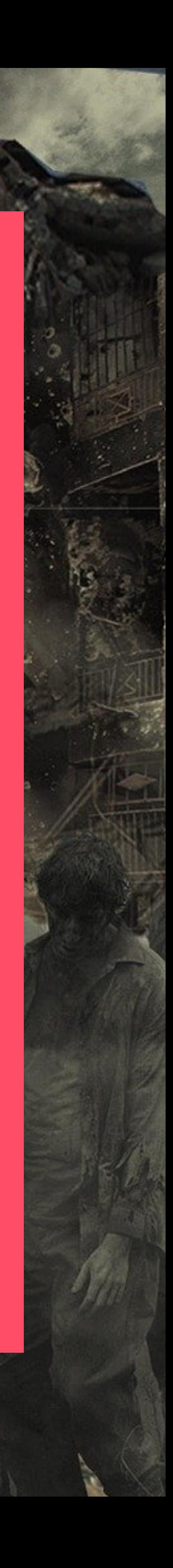

#!/usr/bin/env sh set -euo pipefail  $IFS=$'\n\nt'$ 

java \ -XX:+UnlockExperimentalVMOptions \ -XX:+UseJVMCICompiler \ -jar /app/spring-container.jar

…

#### CMD ["/app/run.sh"] EXPOSE 8080

<https://blog.phusion.nl/2015/01/20/docker-and-the-pid-1-zombie-reaping-problem/>

…

#### CMD ["/app/run.sh"] EXPOSE 8080

#!/usr/bin/env sh set -euo pipefail  $IFS=$'\n\nt'$ 

<https://blog.phusion.nl/2015/01/20/docker-and-the-pid-1-zombie-reaping-problem/>

### exec java \ -XX:+UnlockExperimentalVMOptions \ -XX:+UseJVMCICompiler \ -jar /app/spring-container.jar

### Additional thoughts

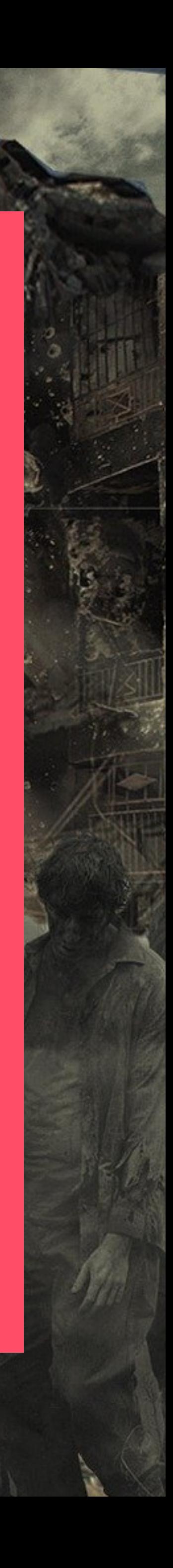

## Additional thoughts

- Consider Docker Multi-Stage Builds
- Check and configure JVM Memory Management
- Look at other Solutions
- Containers are not a silver bullet
- [https://docs.docker.com/develop/develop-images/docker](https://docs.docker.com/develop/develop-images/dockerfile_best-practices/)file\_best[practices/](https://docs.docker.com/develop/develop-images/dockerfile_best-practices/)

Krischerstr. 100 40789 Monheim am Rhein Germany +49 2173 3366-0

Ohlauer Str. 43 10999 Berlin Germany +49 2173 3366-0 Ludwigstr. 180E 63067 Offenbach **Germany** +49 2173 3366-0

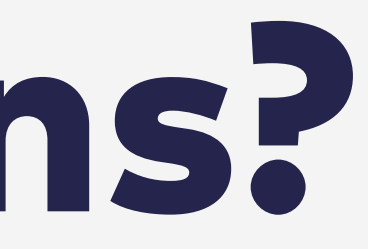

Kreuzstr. 16 80331 München Germany +49 2173 3366-0

Hermannstrasse 13 20095 Hamburg Germany +49 2173 3366-0

Gewerbestr. 11 CH-6330 Cham Switzerland +41 41 743 0116

#### innoQ Deutschland GmbH innoQ Schweiz GmbH

## Thanks! Questions?

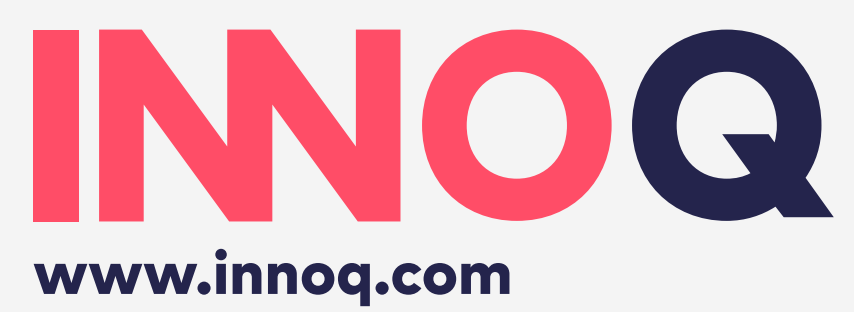

Michael Vitz michael.vitz@innoq.com +49 151 19116015 @michaelvitz

#### <https://github.com/mvitz/javaspektrum-spring-container>

#### <https://www.innoq.com/en/articles/2020/08/java-spring-docker-images/>